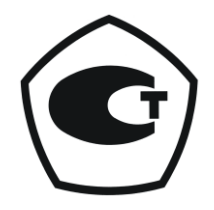

# **ВЛАГОМЕР ЭТАЛОННЫЙ ЛАБОРАТОРНЫЙ ТОВАРНОЙ НЕФТИ ЭУДВН-1л**

# РУКОВОДСТВО ПО ЭКСПЛУАТАЦИИ РЭ 4318-002-58651280-2011

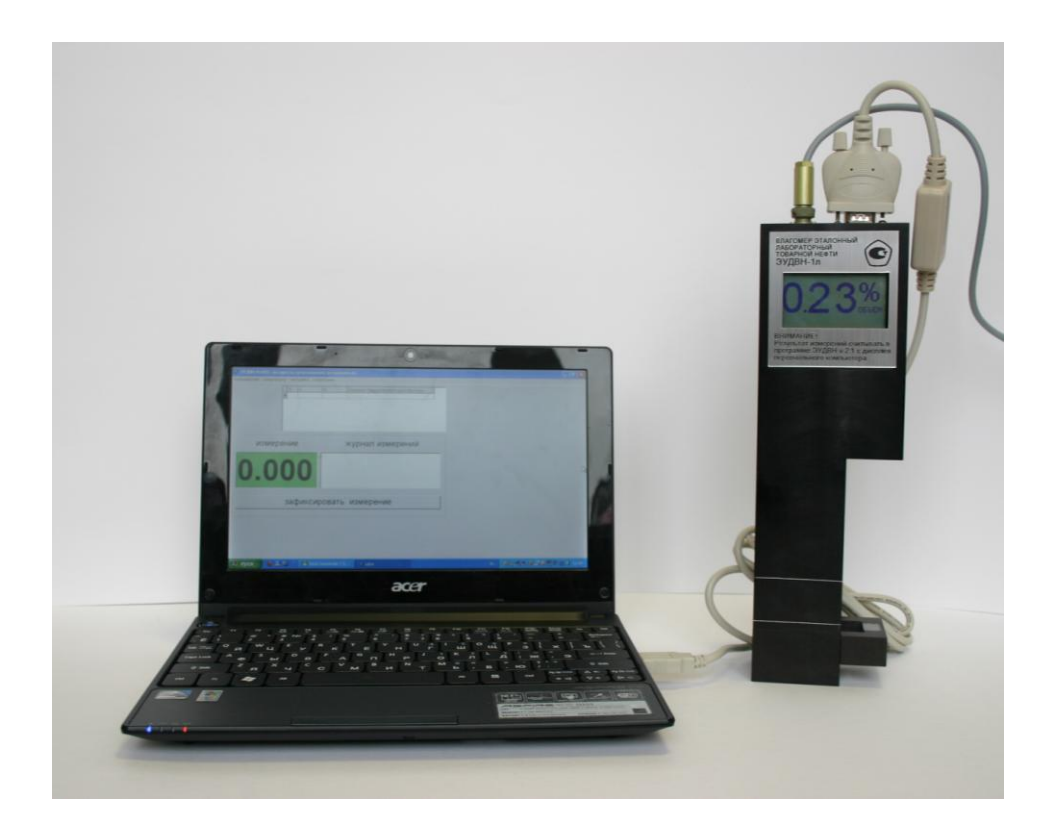

Казань 2011 г.

# СОДЕРЖАНИЕ

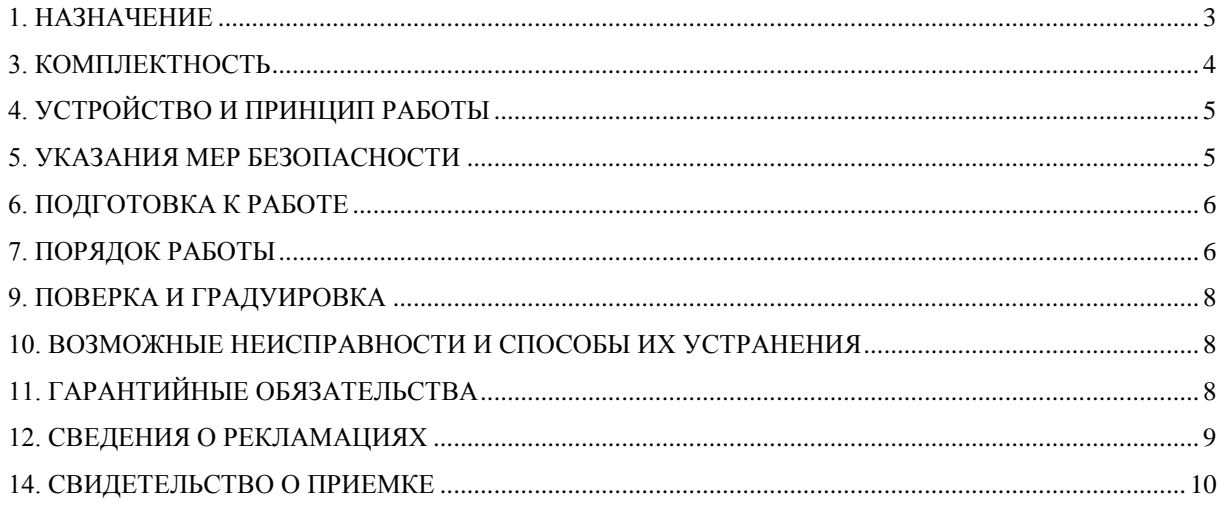

Настоящее руководство по эксплуатации, совмещѐнное с паспортом, распространяется на влагомер эталонный лабораторный товарной нефти ЭУДВН-1л (далее – влагомер), разработанный на базе серийного лабораторного влагомера товарной нефти УДВН -1л УШЕФ.414432.002ТУ, изготавливается в соответствии с ТУ 4318-002-58651280-2011.

### <span id="page-2-0"></span>**1. НАЗНАЧЕНИЕ**

Влагомер предназначен для измерения влагосодержания нефти в лабораторных условиях при проведении градуировки и поверки рабочих влагомеров нефти и контроля метрологических характеристик рабочих влагомеров товарной нефти.

Измеряемая среда – нефть.

Параметры измеряемой среды:

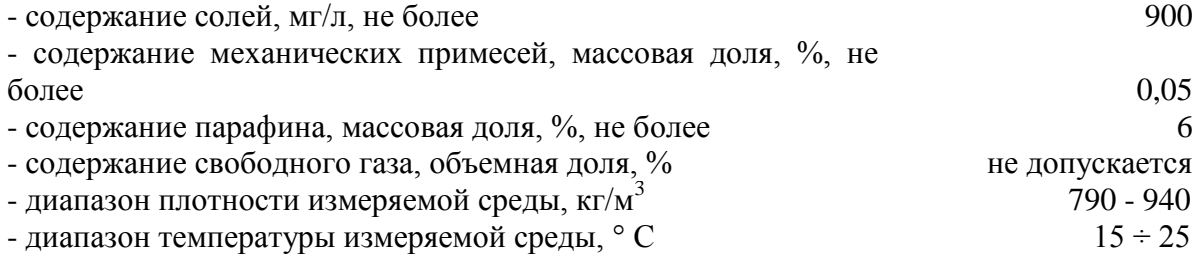

Влагомер предназначен для работы вне взрывоопасных зон.

Вид климатического исполнения влагомера соответствует исполнению УХЛ 4.2 по ГОСТ 15150-69.

Условия эксплуатации влагомера:

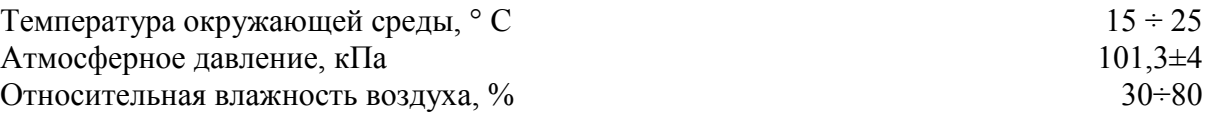

#### **2. ТЕХНИЧЕСКИЕ ХАРАКТЕРИСТИКИ**

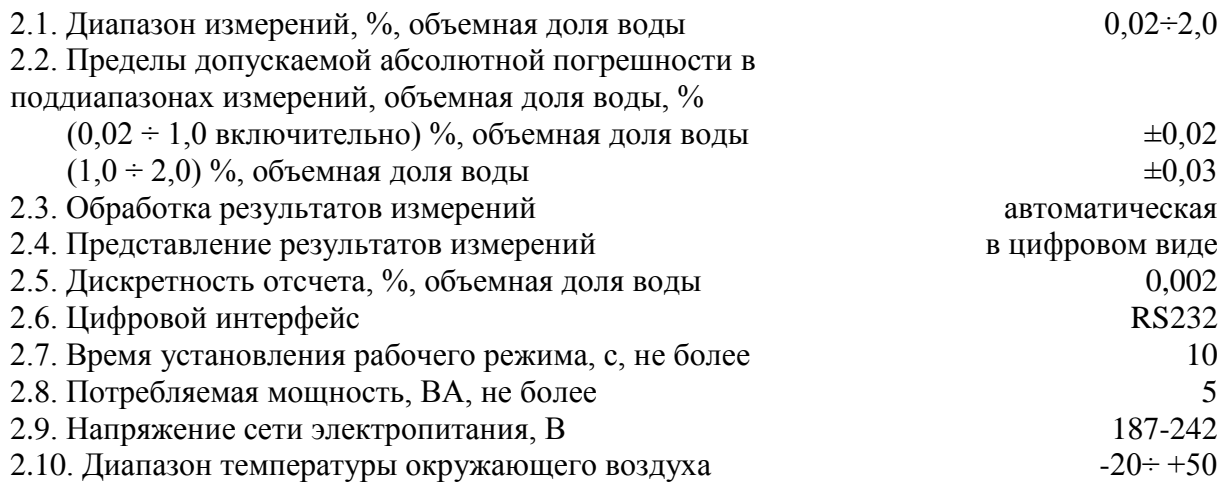

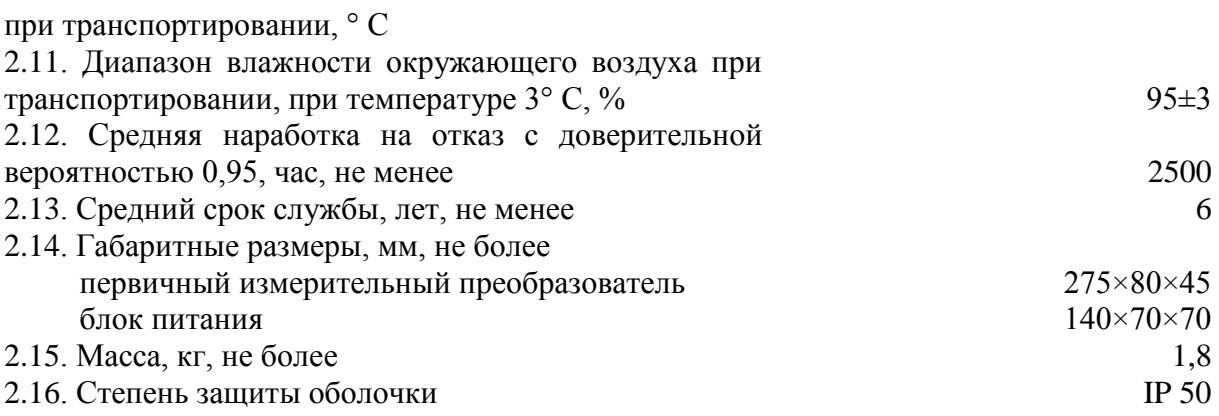

## <span id="page-3-0"></span>**3. КОМПЛЕКТНОСТЬ**

Комплект поставки влагомера должен соответствовать таблице 1. Таблица 1.

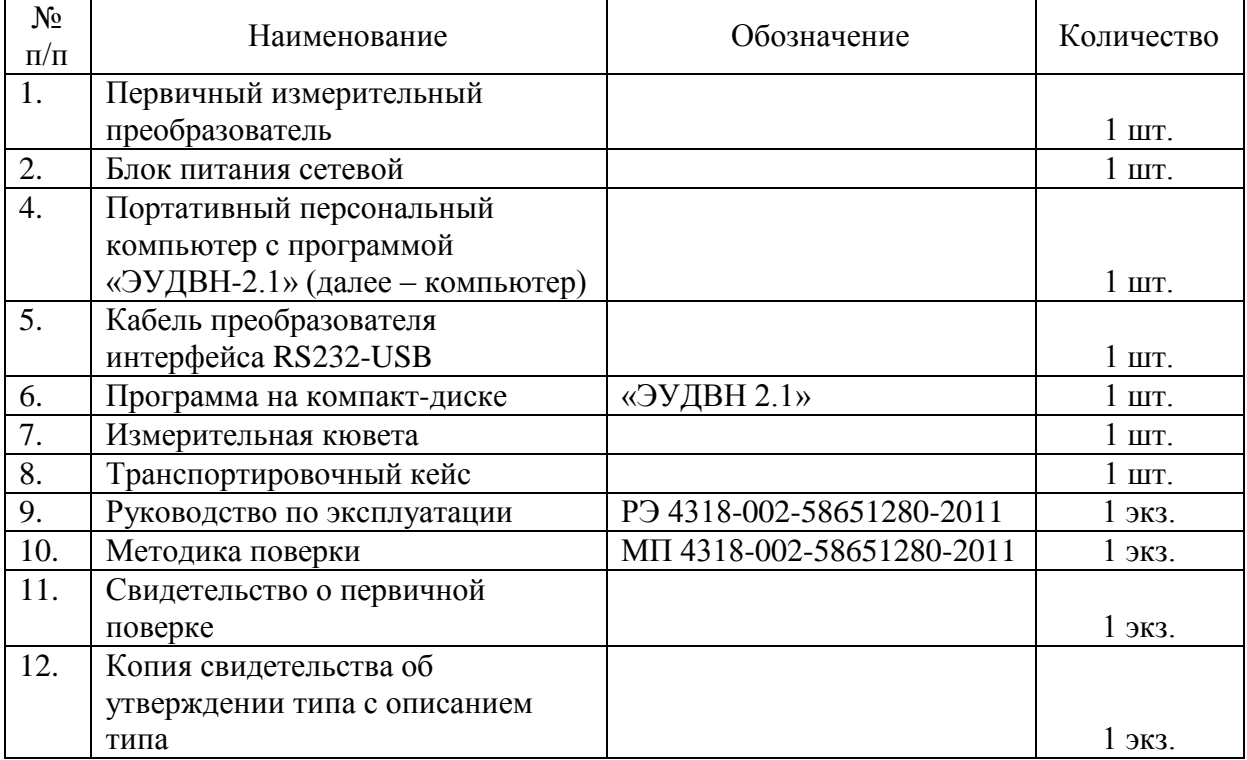

## <span id="page-4-0"></span>**4. УСТРОЙСТВО И ПРИНЦИП РАБОТЫ**

4.1. Принцип действия влагомера основан на поглощении энергии микроволнового излучения водонефтяной эмульсией.

4.2. Функционально влагомер состоит из: первичного измерительного преобразователя, внешнего источника питания, персонального портативного компьютера с установленной программой для измерений влагосодержания эталонным лабораторным влагомером товарной нефти ЭУДВН-1л – «ЭУДВН 2.1» (далее – программа). Первичный измерительный преобразователь состоит из: сигнального СВЧ модуля, контроллера, цифрового дисплея и вторичного источника питания.

В корпусе первичного измерительного преобразователя размещен блок обработки, управления и индикации, который при помощи микропроцессорного контроллера осуществляет электронное управление функционированием СВЧ блока, преобразует сигнал с детектора в напряжение пропорциональное влагосодержанию измеряемой среды, переводит его в цифровой код, и передает по цифровому интерфейсу на портативный персональный компьютер в программу. В программе измеренное значение влагосодержания преобразуется в соответствии с выбранной градуировочной характеристики и на экране портативного персонального компьютера отображается результат измерений с введенной поправкой соответствующей градуировочной характеристикой. Градуировочные характеристики создаются предварительно перед выполнением измерений для определенного сорта нефти и хранятся в программе.

4.3. Программа обеспечивает хранение градуировочных коэффициентов и градуировочных характеристик, осуществляет преобразование и вывод результатов измерений на дисплей портативного персонального компьютера и хранение результатов измерений.

ВНИМАНИЕ. ИЗМЕРЕНИЕ ПРОИЗВОДИТСЯ ТОЛЬКО В ПРОГРАММЕ ПРИ НАЛИЧИИ ГРАДУИРОВОЧНОЙ ХАРАКТЕРИСТИКИ ДЛЯ СООТВЕТСВУЮЩЕЙ НЕФТИ. ИЗМЕРЕННЫЕ ЗНАЧЕНИЯ, ОТОБРАЖАЕМЫЕ НА ДИСПЛЕЕ ВЛАГОМЕРА, ЯВЛЯЮТСЯ ТЕКУЩИМИ.

<span id="page-4-1"></span>4.4. Питание влагомера осуществляется через блок питания сетевого исполнения. Блок питания обеспечивает подачу напряжения питания.

#### **5. УКАЗАНИЯ МЕР БЕЗОПАСНОСТИ**

5.1. К эксплуатации влагомера допускаются лица, которые имеют необходимую квалификацию, прошедшие инструктаж по «Правилам пожарной безопасности для промышленных предприятий» и изучившие настоящее руководство.

5.2. Влагомер относится к оборудованию общего назначения и должен устанавливаться в лабораториях вне взрывоопасных зон.

5.3. Лабораторное помещение должно относиться по пожарной опасности к категории А согласно указанным выше правилам.

5.4. Эксплуатация влагомера с повреждениями и неисправностями категорически запрещена.

#### <span id="page-5-0"></span>**6. ПОДГОТОВКА К РАБОТЕ**

6.1. Влагомер распаковать.

6.2. Произвести внешний осмотр и убедиться в отсутствии внешних повреждений.

6.3. Проверить комплектность влагомера.

6.4. Подключить влагомер к блоку питания, входящему в комплект влагомера, соединить при помощи кабеля преобразователя интерфейса RS232-USB (далее – соединительный кабель) c компьютером. Включить влагомер и компьютер, вставить в компьютер компакт-диск с программой и установить на компьютере программу.

6.5. Запустить программу, при помощи файла Э**УДВН 2.1.exe**.

6.6. В главном окне (Рис. 1) подобрать градуировочную характеристику соответствующую измеряемой пробе.

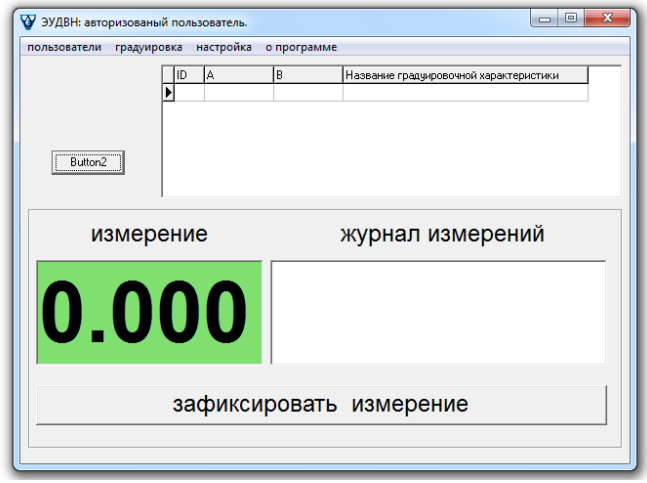

Рис. 1

При отсутствии градуировочной характеристики для измерения влагосодержания в требуемом образце нефти, необходимо произвести градуировку влагомера. Градуировку влагомера для дополнительных сортов производит изготовитель.

6.7. Подготовить чистую сухую неметаллическую кювету из комплектности влагомера.

6.8. Пробу нефти, приготовленную для измерения влагосодержания, тщательно перемешать в течение 3-5 минут.

<span id="page-5-1"></span>ВНИМАНИЕ. ПОДГОТОВЛЕННУЮ ПРОБУ НЕФТИ НЕОБХОДИМО ИСПОЛЬЗОВАТЬ В ТЕЧЕНИЕ 20 СЕКУНД.

## **7. ПОРЯДОК РАБОТЫ**

7.1. В главном окне программы **(**Рис. 1) нажать на кнопку **«Настройка».** Войти в окно **«Настроить порт»,** тем самым установив соединение с компьютера с влагомером.

Для активизации порта связи между персональным компьютером и влагомером в правом окне снять метку в строке **«Работать автономно»**.

7.2. В главном окне (Рис. 1) выбрать градуировочную характеристику.

7.3. Для выполнения измерений выполнить следующие операции:

- опустить влагомер в подготовленную кювету;

- налить в нее перемешанную пробу нефти так, чтобы уровень пробы нефти находился между нижней и верхней риской, нанесенными на корпус влагомера.

Измеренное значение влагосодержания пробы нефти в объемных долях воды, в процентах, отобразится в левом нижнем углу экрана в строке **«измерение»** с учетом поправочных коэффициентов выбранной градуировочной характеристики.

После стабилизации показаний влагосодержания в окне **«измерение»** для фиксации измеренного значения влагосодержания нажать на кнопку **«зафиксировать измерение»**.

В СЛУЧАЕ ОТСУТСТВИЯ СТАБИЛЬНЫХ ПОКАЗАНИЙ ВЛАГОМЕРА НЕОБХОДИМО ДОБАВИТЬ В ПРОБУ НЕФТИ ЭМУЛЬГАТОР, ДОПОЛНИТЕЛЬНО ЕЕ ПЕРЕМЕШАТЬ И ПОВТОРИТЬ ИЗМЕРЕНИЯ.

7.4. Сведения о зафиксированном измерении отобразятся в нижней правой части в окне **«журнал измерений»** главного окна программы. Для завершения работы влагомера закрывают главное окно программы.

7.5. Выключить влагомер, вынуть влагомер из кюветы, промыть нефрасом область датчика и протереть ветошью.

7.6. Влагомер готов для повторного измерения.

7.7. При нарушении работоспособности влагомера на дисплее отображается надпись **«неисправность»**. После восстановления работоспособности влагомера дисплей вновь включается и на дисплее надпись **«неисправность»** не отображается.

7.8. В нижней правой части главного окна в окне **«журнал измерений»** отображаются результаты измерений, выполненные влагомером с момента последнего включения. Для просмотра архива результатов измерений нажать на кнопку **«градуировка»** и далее на строку **«просмотреть журнал измерений»**.

7.9. Для просмотра сведений о программе нажать на кнопку **«о программе»**. В окне **«о программе»** отображаются сведения соответствующие сведениям, указанным в свидетельстве об утверждении типа.

### **8. ТЕХНИЧЕСКОЕ ОБСЛУЖИВАНИЕ, РЕМОНТ, И АДРЕС ИЗГОТОВИТЕЛЯ**

#### 8.1 Техническое обслуживание

Техническое обслуживание влагомера направлено на обеспечение безотказной работы, сохранение его метрологических характеристик при эксплуатации и производится в соответствии с перечисленными ниже требованиями.

Один раз в месяц необходимо проводить:

- внешний осмотр на предмет отсутствия механических повреждений;

- контроль напряжения питания подаваемого на влагомер с блока питания.

8.2. Ремонт производит изготовитель влагомера по договору с потребителем.

8.3 Адрес изготовителя:

ООО «Норма-Тест»

Юридический адрес: 420101 г. Казань ул. Профсоюзная, д. 13/16

Почтовый адрес: 420101, г. Казань а/я 8

тел/факс: (843) 273-17-71,

e-mail: [norma-test@yandex.ru](mailto:norma-test@yandex.ru)

#### <span id="page-7-0"></span>**9. ПОВЕРКА И ГРАДУИРОВКА**

9.1. Поверку влагомера проводят в соответствии с методикой поверки регламентированной в свидетельстве об утверждении типа влагомера. Первичную поверку влагомера проводят при выпуске из производства и после ремонта. Периодическую поверку проводят в процессе эксплуатации. Межповерочный интервал – один год.

<span id="page-7-1"></span>9.2. Градуировку влагомера производит изготовитель при выпуске из производства и, при необходимости, в процессе эксплуатации влагомера.

#### **10. ВОЗМОЖНЫЕ НЕИСПРАВНОСТИ И СПОСОБЫ ИХ УСТРАНЕНИЯ**

Перечень возможных неисправностей влагомера и способы их устранения приведены в таблице 2.

Таблица 2

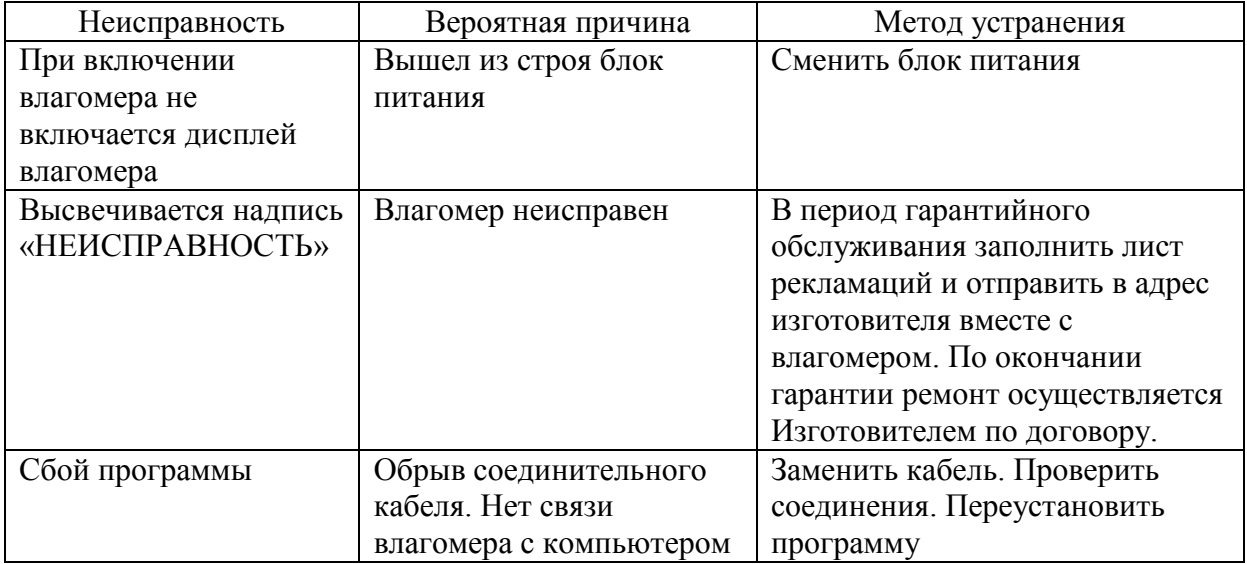

# <span id="page-7-2"></span>**11. ГАРАНТИЙНЫЕ ОБЯЗАТЕЛЬСТВА**

11.1. Изготовитель гарантирует соответствие влагомера требованиям технических условий при соблюдении потребителем условий транспортирования, хранения, монтажа и эксплуатации.

11.2. Гарантийный срок эксплуатации влагомера – 12 месяцев со дня ввода его в эксплуатацию, но не более 18 месяцев со дня изготовления.

11.3. Гарантийный срок эксплуатации программы «ЭУДВН 2.1» – 12 месяцев со дня ввода в эксплуатацию влагомера.

#### <span id="page-8-0"></span>**12. СВЕДЕНИЯ О РЕКЛАМАЦИЯХ**

Рекламации потребителя предъявляются и удовлетворяются в следующем порядке:

12.1. При получении влагомера от транспортной организации получатель визуально осматривает и проверяет целостность транспортировочного футляра. При обнаружении повреждения транспортировочного футляра в присутствии представителя транспортной организации составляют акт, на основании которого предъявляется рекламация транспортной организации.

12.2. При отсутствии внешних повреждений транспортировочного футляра проверяют комплектность влагомера в соответствии с настоящим руководством по эксплуатации. В случае обнаружения повреждений влагомера или несоответствия комплектности составляется соответствующий акт, на основании которого предъявляются рекламации изготовителю.

12.3. При отказе в работе вследствие неисправности влагомера в период срока гарантии, потребителем должен быть составлен акт с заполненным рекламационным листом, в котором указывается следующая информация:

серийный номер влагомера;

дата начала эксплуатации влагомера;

количество часов работы до момента отказа;

дата возникновения неисправности;

содержание неисправности;

возможная причина возникновения неисправности;

условия, в которых эксплуатировался влагомер;

меры, принятые после возникновения неисправности;

Для устранения неисправности влагомер с рекламационным листом доставляется изготовителю.

## **13. СВИДЕТЕЛЬСТОВО ОБ УПАКОВЫВАНИИ**

Влагомер эталонный лабораторный товарной нефти ЭУДВН-1л №

наименование изделия, обозначение серийный номер

упакован

(наименование упаковки согласно требованиям, предусмотренным изготовителем)

согласно требованиям, предусмотренным в действующей технической документации.

РЭ 4318-002-58651280-2011

# <span id="page-9-0"></span>**14. СВИДЕТЕЛЬСТВО О ПРИЕМКЕ**

Влагомер эталонный лабораторный товарной нефти ЭУДВН-1л №

наименование изделия, обозначение серийный номер

изготовлен и принят в соответствии с действующей технической документации и признан пригодным к эксплуатации

Начальник ОТК

МП

год, число, месяц

личная подпись и поставляет расшифровка подписи

10